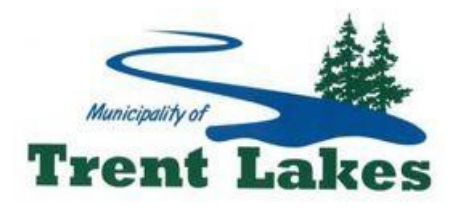

760 Peterborough County Rd 36 Trent Lakes ON K0M 1A0 Tel: 705-738-3800 Fax: 705-738-3801 Email: clerk@trentlakes.ca

# **Video Conference Council Meetings: How to Watch and Listen**

## **To watch regular and special Council meetings or a Public meeting:**

- 1. Access the agenda for the Council meeting you want to watch.
- 2. Register to be an attendee at the meeting using the link on the agenda. Gotowebinar is the online video platform that the Municipality is using for meetings.
	- Note: You can register as soon as the agenda is posted.
- 3. At the date and time of the meeting, join the meeting through one of methods below.
	- Note: Every meeting created will have a different Meeting ID and Access Code

### **How to join the meeting via computer:**

- 1. If it is your first time using Gotowebinar, follow the instructions to install the meeting opener.
- 2. Once this is installed, you will have joined the meeting.

### **How to join the meeting via tablet or smartphone app:**

- 1. Download the Gotowebinar app for your device.
	- This app is available for IOS and Android devices
- 2. Once downloaded, open the app and tap "Join with webinar ID" to enter the 9-digit ID.

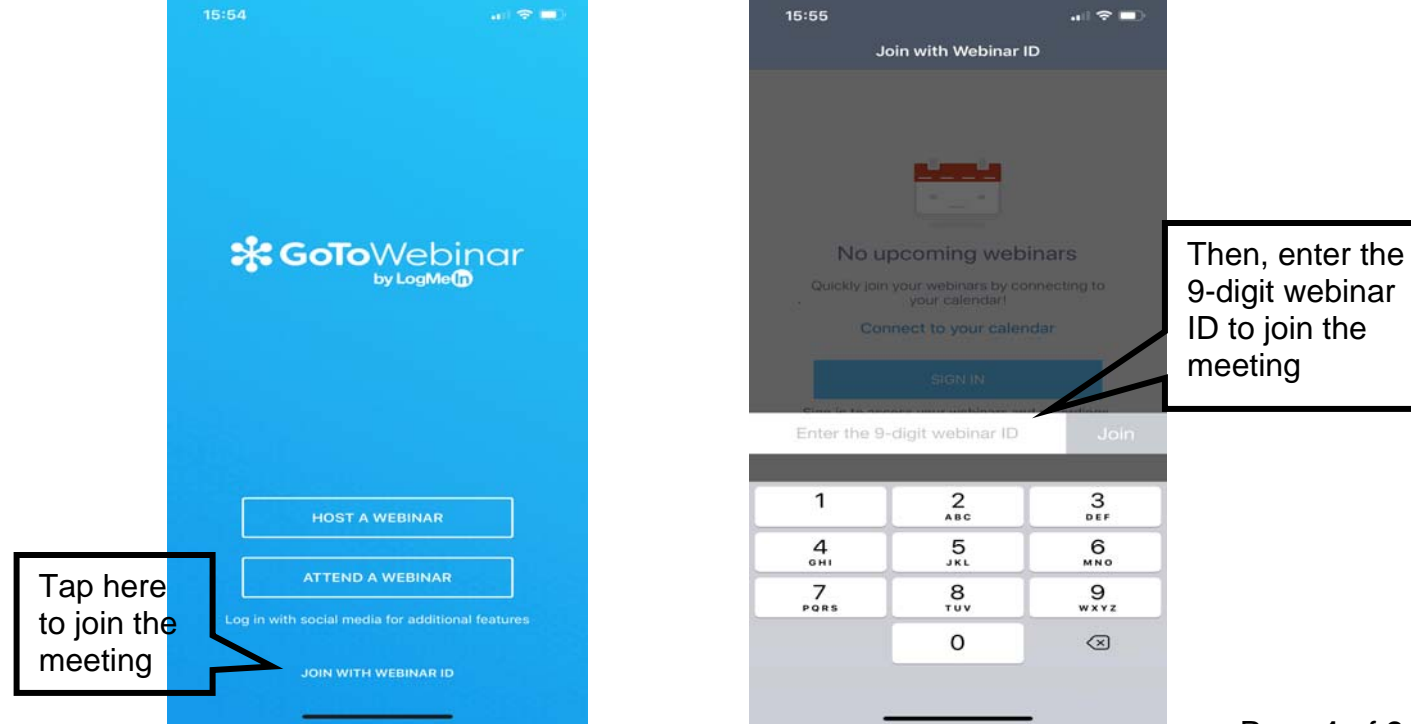

### **Once you have logged in via computer, tablet, or smartphone:**

The application will notify you that you have logged in as an attendee and that the meeting will start shortly. This is considered the waiting room. Your audio will be muted and your camera will be disabled. The meetings will begin at the specified times.

#### **To listen to regular and special Council meetings or a Public meeting via phone (audio only):**

- 1. Access the agenda for the Council meeting you want to listen to.
- 2. At the date and time of the meeting, dial into the phone number and attendee audio access code provided on the agenda.
	- Note: Every meeting created will have a different Meeting ID and Access Code
- 3. You will be notified that you have logged in as an attendee and that the meeting will start shortly. This is considered the waiting room. Your audio will be muted and your camera will be disabled. The meetings will begin at the specified times.
	- Note: You will not be able to view the Council meeting if you access it via the dial in phone number.

Questions regarding the operation of the audio conference system at home can be directed to the contact information above.